## ドライバの動作確認例

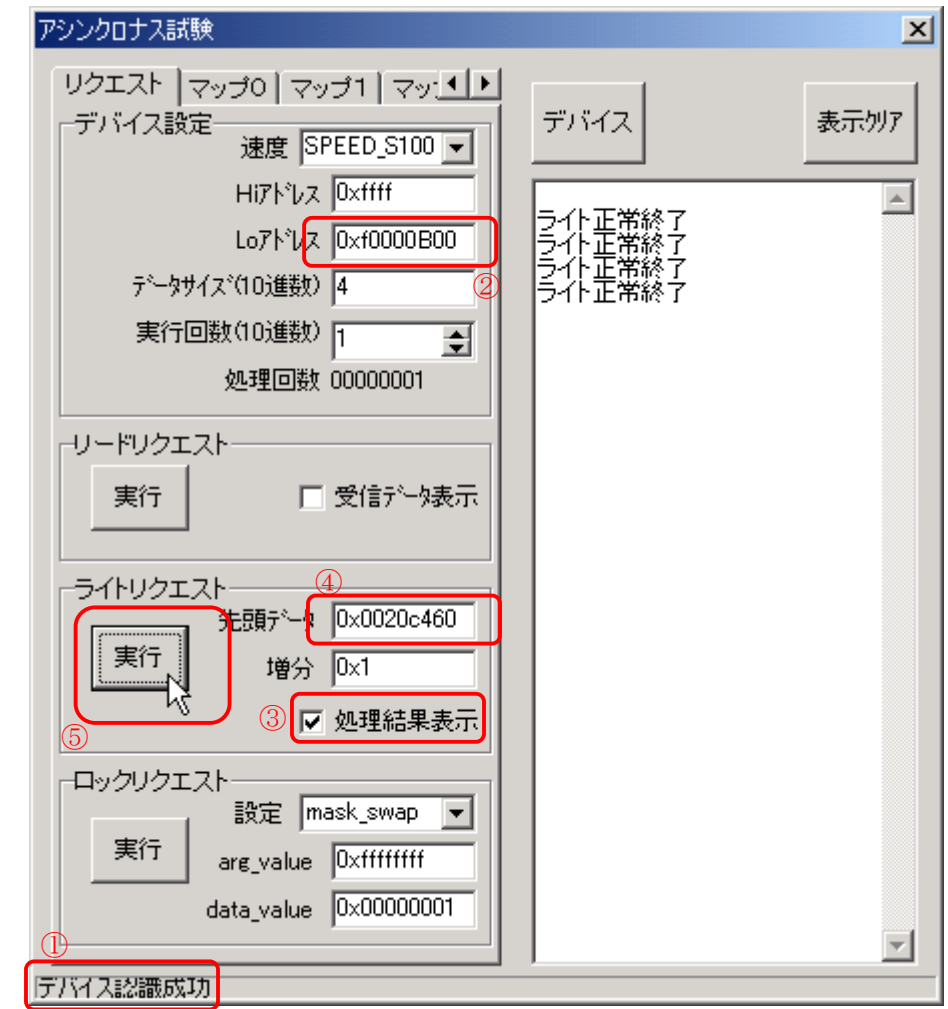

AV/C コマンドのサンプルです.DV カムコーダなどで実験するときの例です.

デバイスが認識されたことを確認し①,アドレスを AV/C に合わせ②,処理結果表示にチェックを 付け③,AV/C コマンドをセットし④,最後に AV/C コマンドを書き込む⑤.

面倒そうに見えますが, AV/C だけに限らず, いろいろなことができるように上記のようなインタフェ ースになっています.

以下にテープデバイスの AV/C コマンドの例を示します.

| アドレス       | コマンド       | 意味                     |
|------------|------------|------------------------|
| 0xF0000B00 | 0x0020C375 | PLAY                   |
|            | 0x0020C34F | PLAY & FASTEST REVERSE |
|            | 0x0020C33F | PLAY & FASTEST FORWARD |
|            | 0x0020C37D | <b>PAUSE</b>           |
|            | 0x0020C460 | <b>STOP</b>            |
|            | 0x0020C465 | <b>REWIND</b>          |
|            | 0x0020C475 | <b>FAST FORWARD</b>    |

以上